## Q 高さの違う2本の平行な配管を斜め配管で接続したい

## A [結合]コマンドを使います

1 2本の配管を接続せずに作図します。[配管]タブ-[結合]を選択します。

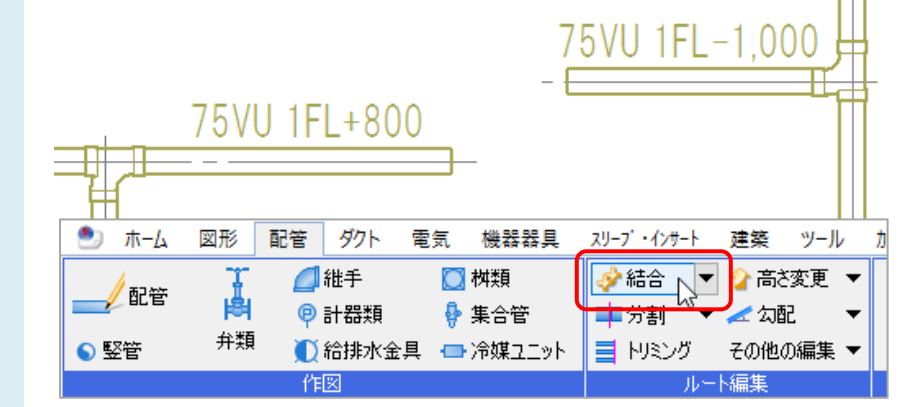

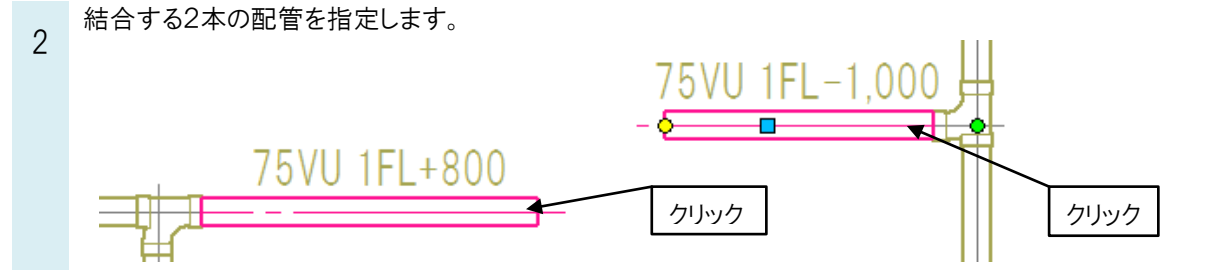

表示された接続パターンから、45 ゚エルボで斜めに接続するパターンを選択します。

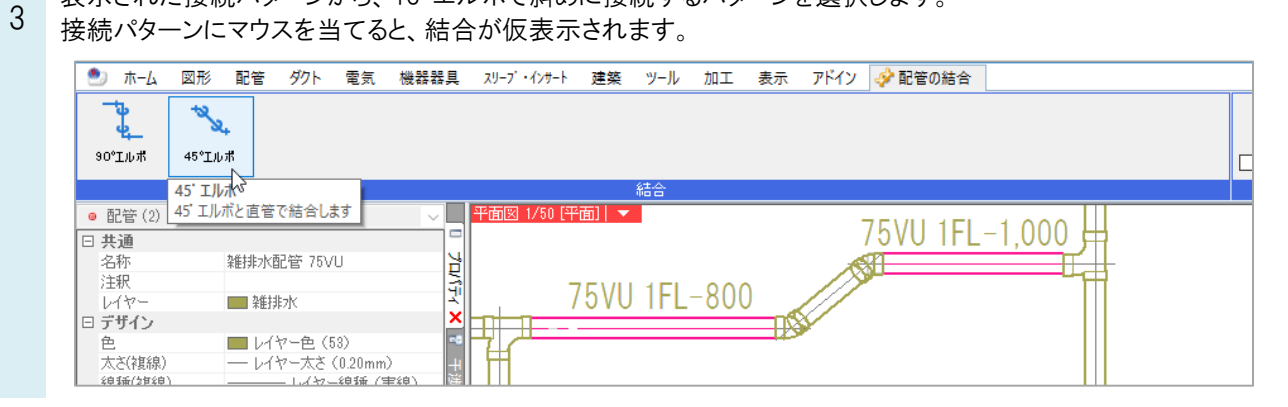

●補足説明

90 ゚エルボで結合したルートからでも斜めに接続する配管に変更することができます。 継手をクリックして移動のハンドル(青)を選択し、45 ゚エルボが表示される位置まで移動します。

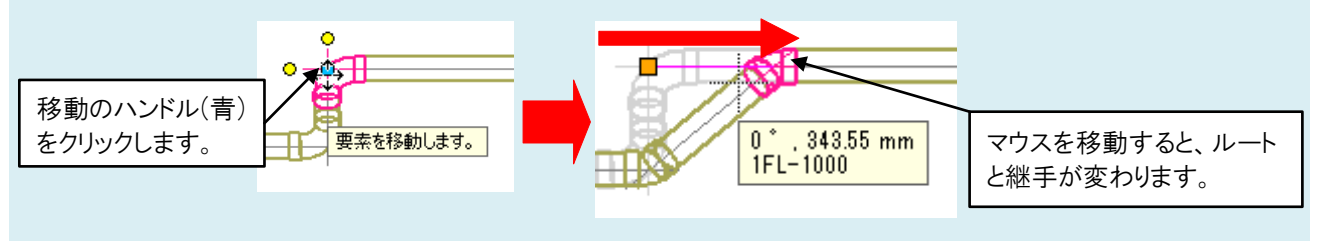